## **IS2A4 - Internet**

**CM2 - Bootstrap**

Thibault Liétard Polytech' Lille

2022

## <span id="page-1-0"></span>**[Avant tout : CSS](#page-1-0)**

### **Qu'est-ce que CSS ? [Fondation Mozilla]**

Les CSS (Cascading Style Sheets en anglais, ou « feuilles de style en cascade ») sont le code utilisé pour mettre en forme une page web.

#### **Concrètement ?**

Le CSS sert à mettre du texte en rouge, centrer un paragraphe, réduire la taille d'une image... on a l'habitude de dire que CSS gère la forme, alors que HTML gère le fond (en Javascript le dynamisme, mais nous avons déjà vu ça).

#### **fichier .css**

On écrit toujours le CSS dans un fichier à part, situé en général dans le même dossier que le HTML ou dans un sous-dossier. Ce fichier doit être d'extension .css

#### **Référence**

<link href="styles/style.css" rel="stylesheet" type="text/css">

### **bloc de commande**

Le CSS s'écrit par bloc de commande, c'est à dire par un ensemble de valeurs qu'on applique à des propriétés pour un ensemble d'objets donnés.

- 01 selecteur {
- 02 propriete : value;
- 03 }

#### **Exemples**

```
color: red;
      width: 500px;border: 1px solid black;
    \rightarrowp, li, h1 {
      color: red;
    \mathcal{F}10
11.toto-class {
12font-size: 60px;
13
14
15
    #toto-id \{16
      text-align: center;
```
#### **Principe**

Avec CSS, tout tourne autour de boîtes : définir leurs tailles, leurs couleurs, leurs positions, etc. Les éléments HTML d'une page peuvent, pour la plupart, être vus comme des boîtes placées les unes sur/dans les autres.

#### **Espacement**

- **padding** : l'espace autour, proche du contenu (par exemple, l'espace autour du texte d'un paragraphe) (en français, remplissage)
- **border** : la ligne qui est juste autour du padding (en français cela correspond à la bordure)
- **margin** : l'espace extérieur, autour de l'élément (en français cela correspond à la marge)

## margin

## border

## padding

Lorem ipsum dolor sit amet, consectetuer adipiscing elit. Nulla id neque. Etiam vestibulum, augue sit amet condimentum imperdiet, diam neque blandit lacus, venenatis ultrices nunc lorem laoreet orci. Integer tortor urna, viverra in, egestas at, volutpat vel, nunc. Donec eget ipsum. Cras lacus. Nunc egestas ligula quis purus. Etiam viverra dignissim erat. Pellentesque facilisis. Quisque et eros eget ante condimentum.

## **Le code CSS**

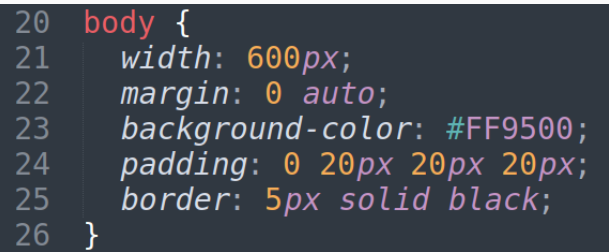

## **Exemple**

#### **Le rendu**

## **Exemple 1**

Lorem ipsum dolor sit amet, consectetur adipiscing elit, sed do eiusmod tempor incididunt ut labore et dolore magna aliqua. Ut enim ad minim veniam, quis nostrud exercitation ullamco laboris nisi ut aliquip ex ea commodo consequat. Duis aute irure dolor in reprehenderit in voluptate velit esse cillum dolore eu fugiat nulla pariatur. Excepteur sint occaecat cupidatat non proident, sunt in culpa qui officia deserunt mollit anim id est laborum.

### **Problème**

Les images sont des éléments de type *inline*, c'est à dire qui sont considérés comme faisant partie des lignes de texte. On ne peut donc pas leur appliquer de marge, remplissage, bordure, etc... Sauf en les transformant en éléments de type bloc (comme body, div,...)

### **Solution**

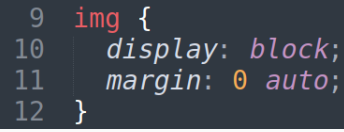

# <span id="page-12-0"></span>**[Introduction à Bootstrap](#page-12-0)**

## **Historique**

### **Wikipédia**

Bootstrap est une collection d'outils utiles à la création du design (graphisme, animation et interactions avec la page dans le navigateur, etc.) de sites et d'applications web. C'est un ensemble qui contient des codes HTML et CSS, des formulaires, boutons, outils de navigation et autres éléments interactifs, ainsi que des extensions JavaScript

## **Histoire**

- Créé chez twitter en 2010
- Passe en licence Open Source en 2011
- v3 en 2013 : *mobile first*
- v4 : finalisée en 2018. Dernière version stable
- Bootstrap5 en développement (bêta depuis décembre 2020)

## **Principe**

#### **Avant tout...**

Bootstrap fournit une feuille de style CSS qui contient des définitions de base pour tous les composants HTML, ce qui permet de disposer d'une apparence uniforme pour les textes, tableaux et les éléments de formulaires.

#### **Ensuite...**

La modularité de Bootstrap consiste en une série de feuilles de styles LESS (un langage compilé qui donne du CSS). Une feuille de style principale (Bootstrap.less) englobe les feuilles de style des composants. Les développeurs peuvent alors sélectionner les composants dont ils ont besoin en modifiant cette feuille principale.

#### **Enfin...**

Bootstrap repose sur un système de grille pour placer les éléments dans une page.

#### **inclure Bootstrap**

Il faut commencer par lier le fichier HTML aux feuilles de style de

Bootstrap : /bootstrap/4.4.1/css/bootstrap.min.css" integrity=" sha384-Vkoo8x4CGs03+Hhxv8T/ 05PaXtkKtu6ug5T0eNV6gBiFeWPGFN9Muh0f2309Ifih" crossorigin=" anonymous">

## **Les scripts JS**

Mais ça n'est pas tout. Bootstrap utilise les API JQuery et Popper, en

plus de sa propre API js.<br><script src="https://code.jquery.com/jquery-3.4.1.slim.min.js" integrity="sha384-J6ga4849blE2+poT4WnvKhv5vZF5SrPo0iEiwBvKU7imG FAVOwwilyYfoRSJoZ+n" crossorigin="anonymous"></script> <script src="https://cdn.isdelivr.net/npm/popper.is@1.16.0/dist /usm/popper.min.js" integrity="sha384-Q6E9RHvbIyZFJoft+2mJbHaEW ldlvI9I0Yy5n3zV9zzTtmI3UKsdQRVvoxMfooAo" crossorigin="anonymous "></script> <script src="https://stackpath.bootstrapcdn.com/bootstrap/4.4.1

/is/bootstrap.min.js" integrity="sha384-wfSDF2E50Y2D1uUdj003uMB JnjuUD4Ih7YwaYdliqfktj0Uod8GCExl3Og8ifwB6" crossorigin=" anonymous"></script>

# <span id="page-17-0"></span>**[Éléments de base](#page-17-0)**

#### **Principe**

Bootstrap utilise un principe de grille : chaque élément est disposé sur une ou plusieurs lignes et une ou plusieurs colonnes de cette grille.

Bootstrap propose un ensemble de classes qui permet de gérer facilement la position des éléments sur la grille. En fait, l'API fournie le code CSS associée à ces classes pour que le positionnement se fasse automatiquement.

#### **Usage**

C'est le bloc d'élément le plus basique de Bootstrap. En général, tout autre bloc est contenu à minima dans un *container*.

#### **Utilisation**

On distinguera 2 types de *container* :

- **container** : il est de largeur *max-width*. En effet, Bootstrap instaure par défaut de confortables marges horizontal pour aérer le contenu. Le document ne fait donc pas toute la largeur de la page.
- **container-fluid** : idem, mais 100% de la largeur de la page.

## **Exemple**

```
HTML<br>
<!DOCTYPE html>
<html>
        <meta charset="utf-8">
        <title>Ma page</title>
        <link rel="stylesheet" href="https://stackpath.bootstrapcdn.com
         /bootstrap/4.4.1/css/bootstrap.min.css" integrity="
         sha384-Vkoo8x4CGs03+Hhxv8T/
        05PaXtkKtu6ug5T0eNV6gBiFeWPGFN9Muh0f2309Ifjh" crossorigin="
        anonymous">
    \lt/head>
    <body><div class="container">
             <main><h1>Exemple</h1>
                 <p>Lorem ipsum dolor sit amet, consectetur adipiscing
                 elit, sed do eiusmod tempor incididunt ut labore et
                 dolore magna aliqua. Ut enim ad minim veniam, quis
                 nostrud exercitation ullamco laboris nisi ut aliquip
                 ex ea commodo consequat. Duis aute irure dolor in
                 reprehenderit in voluptate velit esse cillum dolore eu
                 fugiat nulla pariatur.</p>
             </main>
         \frac{d}{dx}
```
## **Exemple**

#### **Rendu**

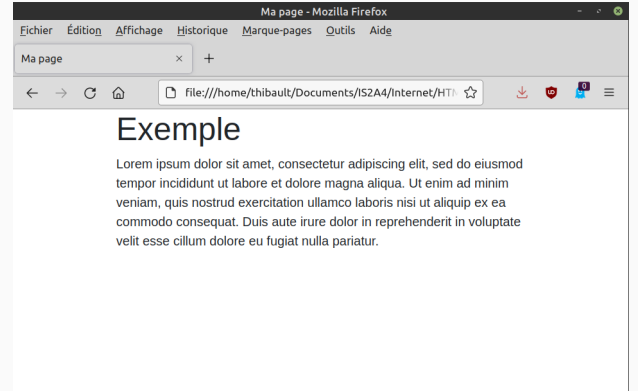

## **Colonnes**

#### **Principe**

Au sein d'un *container*, pour placer les éléments sur la grille, on utilisera les classe **row** et **col**, qui permettent respectivement de définir des lignes et des colonnes

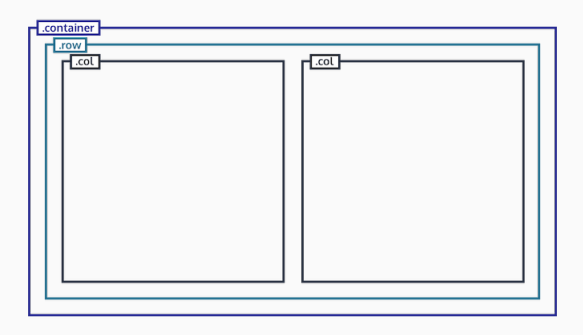

## **Exemple**

```
HTML<br>Salv class="container">
     <main><div class="row">
              <div class="col">
                  <h1>Exemple de titre H1</h1>
              \langle/div>
         \langle/div><div class="row">
              <div class="col">
                  <p>Lorem ipsum dolor sit amet, consectetur
                  adipiscing elit, sed do eiusmod tempor
                  incididunt ut labore et dolore magna aliqua</p>
              \langle/div\rangle<div class="col">
                  <p>Ut enim ad minim veniam, quis nostrud
                  exercitation ullamco laboris nisi ut aliquip
                  ex ea commodo consequat. Duis aute irure dolor
                  in reprehenderit in voluptate velit esse
                  cillum dolore eu fugiat nulla pariatur.</p>
              \langle/div\rangle\langle/div\rangle</main>
```
## **Exemple**

#### **Rendu**

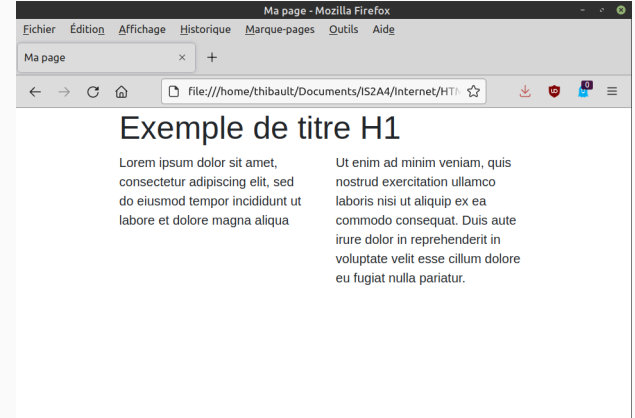

#### **col-n**

Il est possible d'utiliser une classe particulière de colonne : **col-n**, où **n** est un chiffre entre 1 et 12. En effet, la grille Bootstrap compte par défaut 12 colonnes. On peut ainsi choisir sur combien de colonne de la grille s'étend une *div* de classe *col*.

#### **Fonctionnement par défaut**

Par défaut, les colonnes se répartiront uniformément sur la grille. Si le compte ne tombe pas juste (par exemple 5 colonnes) une colonne passera à la ligne suivante.

## **Exemple**

```
HTML<br>Soliv class="container">
     <main><div class="row">
               <div class="col">
                    <h1>Exemple de titre H1</h1>
               \frac{1}{2}\frac{1}{2}\langlediv class="row">
               \text{div} \text{class} = "col - 8"<p>Lorem ipsum dolor sit amet, consectetur
                    adipiscing elit, sed do eiusmod tempor
                    incididunt ut labore et dolore magna aliqua</p>
               \frac{d}{dx}\langlediv\langleclass="\langleol-4">
                    <p>Ut enim ad minim veniam, quis nostrud
                    exercitation ullamco laboris nisi ut aliquip
                    ex ea commodo consequat. Duis aute irure dolor
                    in reprehenderit in voluptate velit esse
                    cillum dolore eu fugiat nulla pariatur.</p>
               \frac{d}{dx}\frac{d}{dx}\frac{2}{\pi}/main>
  \mathsf{div}\mathsf{S}
```
#### **Rendu**

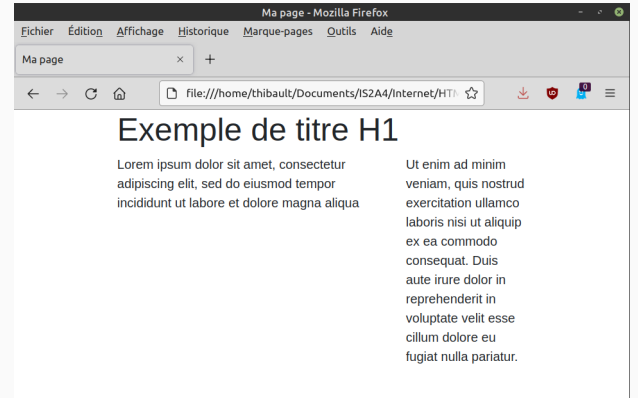

#### **Principe**

Une section de classe *hero* avec Bootstrap sera une section qui sera particulièrement mise en avant par rapport au reste. Souvent placée en tête de page, elle comporte les informations principales que les visiteur verra directement en arrivant sur la page.

#### **Design**

Par défaut, Bootstrap ne définit aucun design par défaut pour une section *hero*. l'API fournit juste un environnement qui permet de définir un CSS différencié.

## **Composition d'une page**

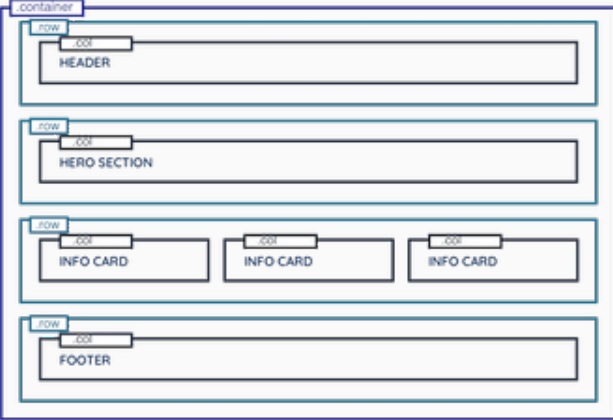

# <span id="page-30-0"></span>**[Design Responsive](#page-30-0)**

#### **Historique**

Aux débuts de la conception Web, les pages étaient construites pour cibler une taille d'écran particulière. Si l'utilisateur avait un écran plus grand ou plus petit que celui du concepteur, les résultats attendus pouvaient aller de barres de défilement indésirables, à des longueurs de lignes trop longues, et à une mauvaise utilisation de l'espace. À mesure que des tailles d'écran plus variées devenaient disponibles, le concept de *responsive web design* (RWD) est apparu, un ensemble de pratiques qui permet aux pages Web de modifier leur disposition et leur apparence pour s'adapter à différentes largeurs d'écran, résolutions, etc.

#### **Principe**

Il n'est pas nécessaire de créer un CSS différent pour chaque taille d'écran. Bootstrap propose nativement des classes permettant de définir des designs qui s'adaptent à plusieurs taille d'écran.

#### **Fonctionnement**

En CSS, il est tout à fait possible pour un élément d'avoir plusieurs classe. C'est ce que propose de faire Bootstrap, en adaptant notamment le nombre de colonne de chaque élément en fonction de la taille de l'écran.

### **Principe**

Il existe des modificateurs de classe qui permettent de définir pour quelle taille d'écran une classe est applicable.

## **Liste**

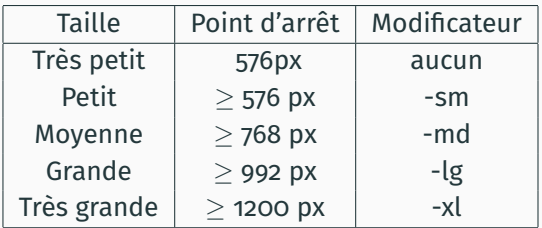

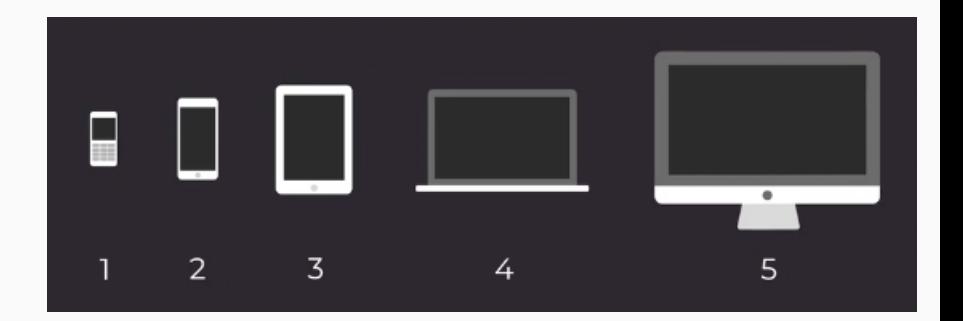

#### **Explication**

Bootstrap est une API orientée *mobile first*, c'est à dire à destination prioritairement des mobiles, donc des petits écrans. C'est la raison pour laquelle il n'existe pas de modificateur pour la taille la plus petite, car c'est la taille standard.
## **Syntaxe**

On peut dériver des classe *col-n* vue précédemment des classes modifiées pour un design responsive. Par exemple *col-md-8* pour dire que la colonne aura une largeur de 8 (sur 12) sur l'écran est de taille moyenne.

# **Compréhension**

<div class="col-12 col-md-8 col-lg-6">

Cet élément prendra toute la largeur de la page sur les écran les plus petits, seulement 2/3 de la page sur les écrans entre 768 et 992px, et la moitié de la largeur au delà de 992px.

```
<div class="col-12 col-md-8 col-lg-6">
...
</div>
<div class="col-12 col-md-8 col-lg-6">
...
</div>
```
# **Problème**

Sur les écrans les plus petits, cela est supposé afficher sur la première ligne 2 éléments de largeur 12 colonnes. Impossible ?

# **Résolution**

En cas de débordement, Bootstrap ajoute automatiquement une nouvelle ligne.

```
HTML<br>sdiv class="container">
    <main><div class="row">
             <div class="col">
                 <h1>Exemple de titre H1</h1>
             \lt/div>
         \lt/div>
         <div class="row">
             <div class="col-12 col-md-6 col-lq-4">
                 <p>Lorem ipsum dolor sit amet. consectetur
                 adipiscing elit, sed do eiusmod tempor
                 incididunt ut labore et dolore magna aliqua</p>
             \frac{d}{dx}<div class="col-12 col-md-6 col-lq-8">
                 <p>Ut enim ad minim veniam, quis nostrud
                 exercitation ullamco laboris nisi ut aliquip
                 ex ea commodo consequat. Duis aute irure dolor
                 in reprehenderit in voluptate velit esse
                 cillum dolore eu fugiat nulla pariatur.</p>
             \lt/div>
         \frac{d}{dx}\frac{2}{\pi}/main>
 /div>
```
# **Définition**

En général, les sites Web sont conçus de la même manière qu'un média imprimé, puisque l'utilisateur qui recherche des informations et du contenu navigue de page en page

Un site *one page* remet en question cette notion de saut d'une page à l'autre et choisit une autre structure, puisque le site se limite à une seule page. On utilise alors en général différentes sections les unes au dessus des autres.

# **Principe** Définir un outil Javascript permettant le suivi du parcours de la page. Très utile pour du design *one page*

<https://getbootstrap.com/docs/5.1/components/scrollspy/>

# <span id="page-41-0"></span>**[Éléments de design](#page-41-0)**

### **La classe Bootstrap**

Bootstrap propose une classe **navbar** qui permet d'implémenter un composant extrêmement efficace de barre de navigation. Il est fournit avec tous les modificateurs nécessaires pour en changer le style et le rendre responsive.

# **Lien avec HTML5**

La classe *navbar* est une classe de l'élément *nav* définit par HTML5.

# **Classes liées**

- nav-item
- nav-link
- active
- navbar-brand

### **navitem**

Les différents éléments de la barre de navigation sont définis avec la classes **nav-item**. Cette classe est définit pour des items de liste (élément *<li>*) d'une liste non ordonnées (élément *<ul>*) à laquelle on attribut la classe **navbar-nav**.

### **navbar-brand**

Sert en général à définir, en en-tête d'une barre de navigation, la classe d'un élément lien *<a>* qui reprend le logo du site et pointe vers l'accueil.

### **nav-link**

Pour tous les liens contenus dans des items de navigation

### **active**

Permet éventuellement de mettre en avant l'élément de navigation correspondant à la page courante (CSS à définir).

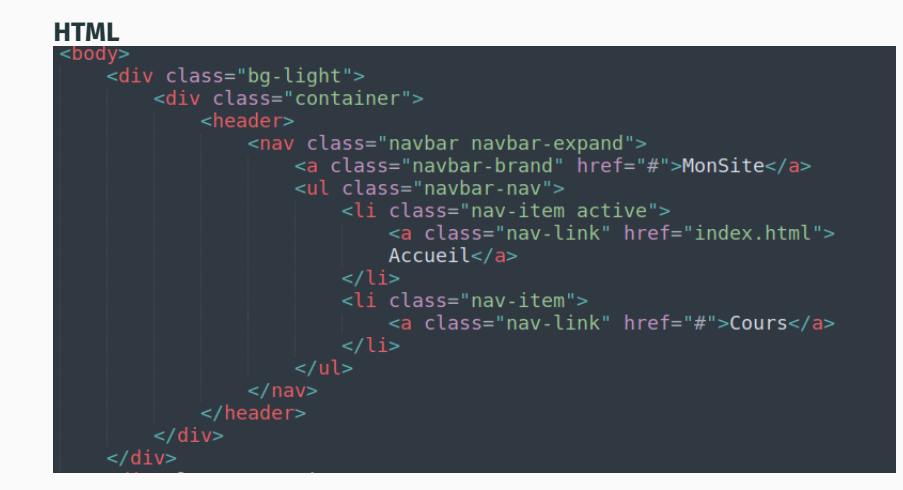

# **Rendu**

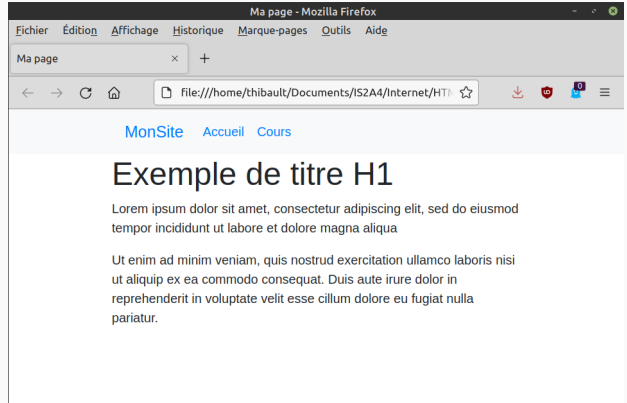

# **Comment ?**

Le principe est simple : on veut qu'en dessous d'une certaine taille d'écran, la barre de navigation disparaisse pour laisser place à un bouton permettant d'afficher un menu déroulant avec les différents liens.

# **Mobile first**

Souvenez vous du concept *mobile first* de Bootstrap : on considère les tailles de la plus petite à la plus grande. Il serait plus juste de dire qu'on veut *qu'à partir* d'une certaine taille d'écran, on veut que le bouton laisse place à la barre de navigation entière.

# **navbar-expand**

Il s'agit d'une extension de la classe *navbar* qui lui permet de s'étendre au delà d'une certaine taille. Attention, il faut obligatoirement appliquer un modificateur de classe pour la taille, sinon cela s'appliquera pour tous les écrans.

### **Exemple**

<nav class="navbar navbar-expand-lg"> Cela permet à la barre de navigation de s'étendre au delà de 992px.

# **Position**

On situe le code de ce bouton entre le lien *navbar-brand* et la liste *navbar-nav*

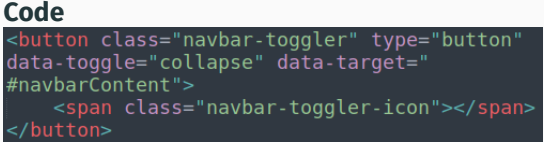

Le bouton est de classe **navbar-toggler** (littéralement, "bascule de barre"). On note par ailleur que le *span* à l'intérieur ne sert qu'à introduire l'icône du bouton.

# **Quoi qu'est-ce ?**

Nous voyons apparaître la classe **collapse** sur le code précédent. Elle sert à définir le comportement du bouton, c'est à dire l'action qui sera appliquée (*data-toggle*) aux données visées par le bouton (*data-target*).

# **Une div supplémentaire**

Pour que les données visées soit les bonnes, il devient nécessaire de rajouter une *div* dont l'id sera *navbarContent* et dont les classes seront *collapse* et *navbar-collaspe*.

```
HTML<br>| <div class="bg-dark">
     <div class="container">
         <header>
             <nav class="col navbar navbar-lg-expand navbar-dark">
                  <a class="navbar-brand" href="#">MonSite</a>
                  <button class="navbar-toggler" type="button" data-toggle=
                  "collapse" data-target="#navbarContent">
                      <span class="navbar-toggler-icon"></span>
                  \frac{1}{2}<div id="navbarContent" class="collapse navbar-collapse">
                      <ul class="naybar-nay">
                           <li class="nav-item active">
                               <a class="nav-link" href="#">Accueil</a>
                           <li class="nav-item">
                               <a class="nav-link" href="#">Cours</a>
                      \langle u \rangle\lt/div>
             \langle/nav\rangle\langleheader>
     \frac{1}{2}\langlediv>
```
### **Rendu**

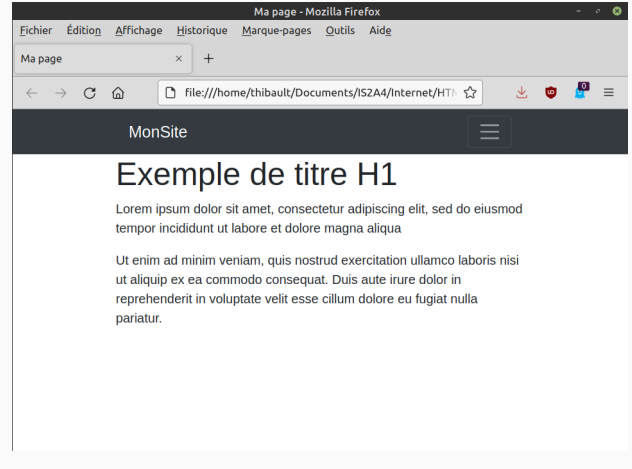

# **Différents design**

Vous aurez peut être noté les classes *bg-light* ou *bg-dark* qui apparaissent dans le code. Cela permet de définir différent design de barre.

### **Autre solution**

On peut aussi utiliser l'attribut *style* de l'élément *nav*.

<nav class="col navbar navbar-lg-expand navbar-dark" style="background-color:#e32020">

# **Pourquoi ? Comment ?**

Il peut être nécessaire de mettre en avant des éléments d'un site, et ce pour plein de raison. En réalité, la multiplicité des raisons fait qu'il peut y avoir énormément de façon différentes de mettre en avant du contenu de façon pertinente.

**Pas le hero que nous méritons, mais celui dont on a besoin** La classe *Jumbotron* est une sous classe de la classe *hero* dont nous avons parlé plus haut. Elle est dédié à la mise en avant du contenu en tête de page. Bien sûr on pourrait l'utiliser pour mettre en valeur d'autres types de contenus, mais cela serait s'exposer à des effets de bors indésirables (ce qui arrive toujours quand on bidouille avec des choses qui ne sont pas faites pour ce qu'on veut réaliser).

```
HTML<br>| <div class="jumbotron">
    <div class="row">
         <div class="col">
             <hl>Exemple de titre H1</hl>
         \frac{d}{dx}\frac{1}{2}\lt/div>
<div class="row">
    <div class="col-12 col-md-6 col-lq-4">
         <p>Lorem ipsum dolor sit amet, consectetur
         adipiscing elit, sed do eiusmod tempor
         incididunt ut labore et dolore magna aliqua</p>
    \langle/div\rangle<div class="col-12 col-md-6 col-lg-8">
         <p>Ut enim ad minim veniam, quis nostrud
         exercitation ullamco laboris nisi ut aliquip
         ex ea commodo consequat. Duis aute irure dolor
         in reprehenderit in voluptate velit esse
         cillum dolore eu fugiat nulla pariatur.</p>
    \lt/div>
 div<sub>2</sub>
```
# **Rendu**

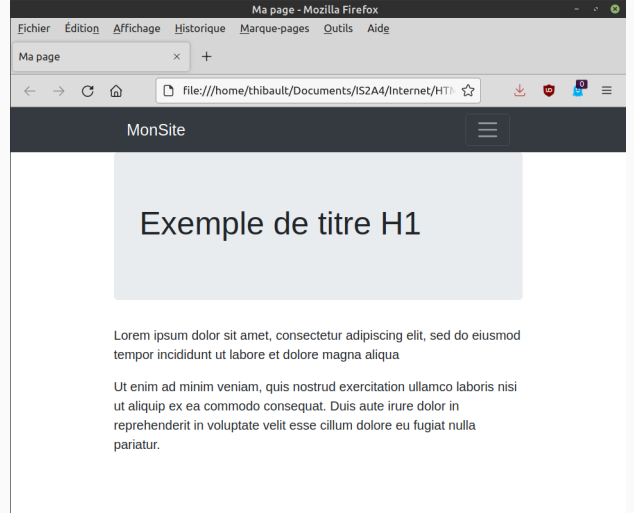

# **Principe**

Le composant *card* est un conteneur flexible qui permet de mettre en forme du contenu en le distingant du reste de la page par une bordure, et qui comporte un en-tête, un pied-de-page et un corps.

# **HTML**<br><div class="row">

```
<div class="col">
    <div class="card">
        <div class="card-title">
            <h4>Lorem ipsum</h4>
        <div class="card-bordy">
            <p>Lorem ipsum dolor sit amet, consectetur adipiscing
            elit, sed do eiusmod tempor incididunt ut labore et
            dolore magna aliqua</p>
<div class="col">
    <div class="card">
       <div class="card-title">
            <h4>Dolore Magna</h4>
        <div class="card-bordy">
            <p>Ut enim ad minim veniam, quis nostrud exercitation
            ullamco laboris nisi ut aliquip ex ea commodo consequat.
            Duis aute irure dolor in reprehenderit in voluptate
            velit esse cillum dolore eu fugiat nulla pariatur.</p>
```
# **Rendu**

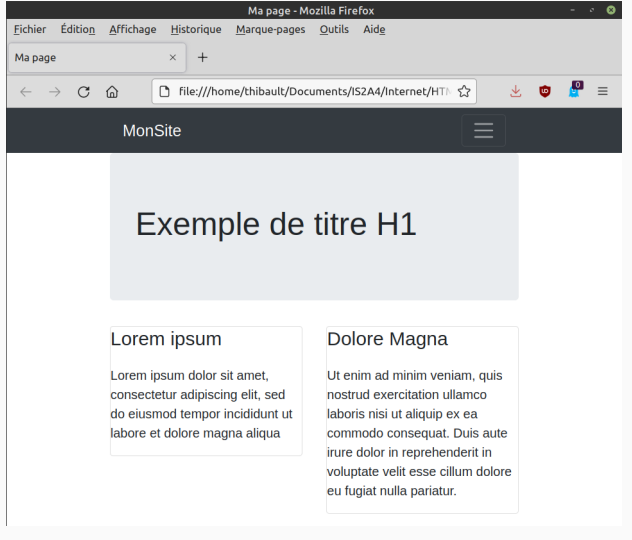

# **Principe**

La classe **lead** s'applique à un élément paragraphe et permet de le mettre en avant, par exemple en tête d'une section ou d'un article. En général, elle s'applique au paragraphe qui sert d'introduction ou de chapeau.

```
HTML<br><div class="row">
    <p class="lead">Lorem ipsum dolor sit amet.
    consectetur adipiscing elit, sed do eiusmod tempor
    incididunt ut labore et dolore magna aliqua</p>
\lt/div>
sdiv class="row">
    \langlediv\langleclass="\langleol">
         <p>Lorem ipsum dolor sit amet, consectetur
         adipiscing elit, sed do eiusmod tempor
         incididunt
                        ut labore et dolore magna aliqua
         </D>\frac{d}{dx}<div class="col">
         <p>Ut enim ad minim veniam, quis nostrud
         exercitation ullamco laboris nisi ut aliquip
         ex ea commodo conseguat. Duis aute irure dolor
         in reprehenderit in voluptate velit esse
         cillum dolore eu fugiat nulla pariatur.</p>
    \frac{1}{2}\mathsf{div}\mathsf{S}
```
### **Rendu**

Lorem ipsum dolor sit amet, consectetur adipiscing elit, sed do eiusmod tempor incididunt ut labore et dolore magna aliqua

Lorem ipsum dolor sit amet, consectetur adipiscing elit, sed do eiusmod tempor incididunt ut labore et dolore magna aliqua

Ut enim ad minim veniam, quis nostrud exercitation ullamco laboris nisi ut aliquip ex ea commodo consequat. Duis aute irure dolor in reprehenderit in voluptate velit esse cillum dolore eu fugiat nulla pariatur.

# **Principe**

Le composant **alert** sert à mettre en avant un texte qui vient ponctuellement prévenir l'utilisateur de quelque chose. C'est par définition quelque chose qui sera lié à un événement. et qui disparaîtra ensuite.

Il existe nativement plusieurs type qui sont détaillés dans la slide suivante.

**Syntaxe**<br><div class="alert alert-primary" role="alert"> This is a primary alert-check it out!  $\langle$ /div $>$ 

This is a primary alert-check it out!

This is a secondary alert-check it out!

This is a success alert-check it out!

This is a danger alert-check it out!

This is a warning alert-check it out!

This is a info alert-check it out!

This is a light alert-check it out!

This is a dark alert-check it out!

# **Buttons**

# **Principe**

De manière très similaire à ce qui existe pour *alert*, il existe des designs prédéfinis pour les boutons grâce aux classes **btn** et **btn-...** (avec '...' un style prédéfini).

### **Syntaxe**

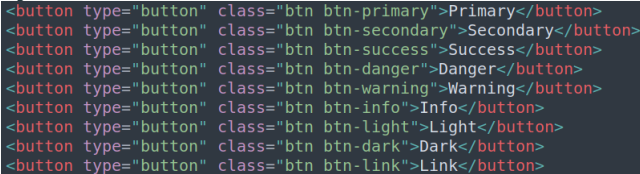

### **Rendu**

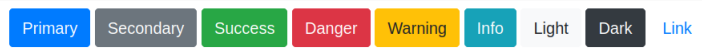

# **Principe**

Il est possible de créer des groupes de boutons, ce qui peut être utile pour des raisons de sémantique ou d'esthétique.

**Syntaxe**<br>| <div class="btn-group" role="group" aria-label="Basic example"> <button type="button" class="btn btn-secondary">&lt;</button> <button type="button" class="btn btn-secondary">^</button> <button type="button" class="btn btn-secondary">&qt;</button>

### **Rendu**

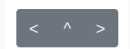

### **Principe**

Nous avons vu comment fonctionne *collapse* avec les barres de navigation. En fait, *collapse* peut s'utiliser sur bien d'autres éléments. Il peut être utile de créer une div de classe *collapse* pour, par exemple, le l'afficher que lors d'une certaine action.

**HTML**<br><a class="btn btn-primary" data-toggle="collapse" href="#collapseExample" role="button" aria-expanded="false" aria-controls="collapseExample"> Link as btn <div class="collapse" id="collapseExample"> <div class="alert alert-warning"> This is simply a link but with the skin of a button thanks to the BootStrap class btn and btn-primary.  $\frac{d}{dx}$ 

# **Rendu**

**MonSite** Exemple de titre H1 Link as btn This is simply a link but with the skin of a button thanks to the BootStrap class btn and btn-primary. Lorem ipsum dolor sit amet, consectetur adipiscing elit, sed do eiusmod tempor incididunt ut labore et dolore magna

aliqua

Lorem ipsum dolor sit amet, consectetur adipiscing elit, sed do eiusmod tempor incididunt ut labore et dolore magna aliqua

Ut enim ad minim veniam, quis nostrud exercitation ullamco laboris nisi ut aliquip ex ea commodo consequat. Duis aute irure dolor in reprehenderit in voluptate velit esse cillum dolore eu fugiat nulla pariatur.

# **Progress Bar**

# **Principe**

Une façon très simple de montrer une progression, que ça soit en fixe sur un CV ou en dynamique pour la progression dans un formulaire par exemple.

# **Syntaxe**

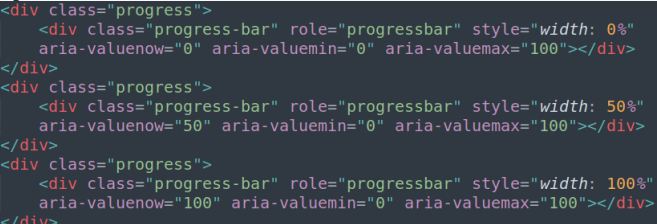

### **Rendu**

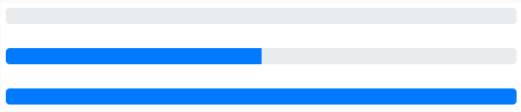

<span id="page-71-0"></span>**[Typographie](#page-71-0)**
#### **Principe**

Il est possible de modifier l'alignement du texte dans un élément simplement en utilisant les classes Bootstrap dont le CSS a déjà été définit.

# **Classes**

- *text-left*
- *text-center*
- *text-right*

## **Responsive**

Cet alignement peut s'adapter à la taille de l'écran utilisé en utilisant les modificateurs de classes déjà vus précédemment. On peut par exemple écrire *text-sm-left* ou *text-md-center*.

#### **Graisse**

Il existe différentes épaisseurs de trait nativement inclues dans Bootstrap, qu'on appelle en utilisant une classe dans un élément *div* ou *span* par exemple :

- font-weight-bolder
- font-weight-bold
- font-weight-normal
- font-weight-light
- font-weight-lighter

#### **Italique** Tout simplement *font-italic*.

#### **Utilité**

La classe **liste-inline** de Bootstrap permet de représenter des listes sur une seule ligne, très pratique par exemple pour les liens d'un *footer*.

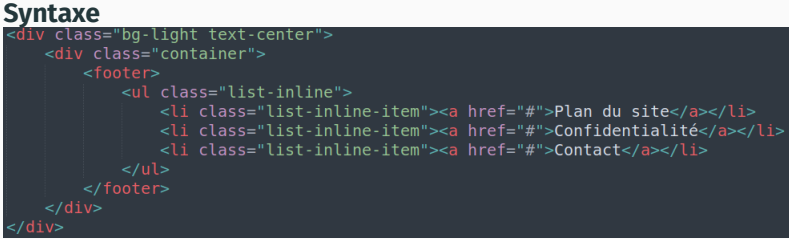

#### **Rendu**

MonSite

# Exemple de titre H1

Lorem ipsum dolor sit amet, consectetur adipiscing elit, sed do eiusmod tempor incididunt ut labore et dolore magna aliqua

Lorem ipsum dolor sit amet, consectetur adipiscing elit, sed do eiusmod tempor incididunt ut labore et dolore magna aliqua

Ut enim ad minim veniam, quis nostrud exercitation ullamco laboris nisi ut aliquip ex ea commodo consequat. Duis aute irure dolor in reprehenderit in voluptate velit esse cillum dolore eu fugiat nulla pariatur.

Plan du site Confidentialité Contact

# **Citation**

#### **Exemple**

### A well-known quote, contained in a blockquote element.

- Someone famous in Source Title

```
<figure>
  <blockquote class="blockquote">
    <p>A well-known quote, contained in a blockquote element.</p>
 </blockquote>
  <figcaption class="blockquote-footer">
    Someone famous in <cite title="Source Title">Source Title</cite>
  </figcaption>
</figure>
```
# **La doc Bootstrap !**

[https:](https://getbootstrap.com/docs/5.1/getting-started/introduction/)

[//getbootstrap.com/docs/5.1/getting-started/introduction/](https://getbootstrap.com/docs/5.1/getting-started/introduction/)

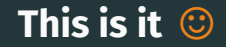